## **GARMIN.**

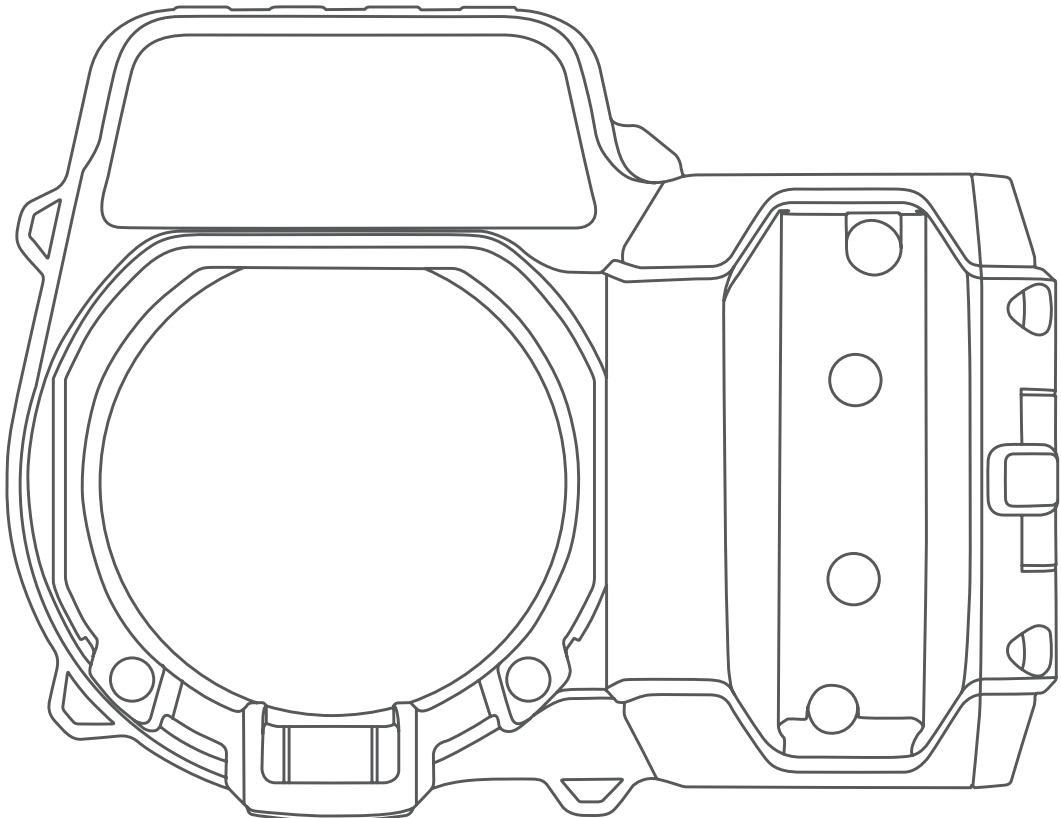

# Xero<sup>™</sup> A1/A1i

Руководство пользователя

#### © 2018 Garmin Ltd. или подразделения

Все права сохранены. Согласно законодательству о защите авторских прав полное или частичное копирование данного руководства без письменного разрешения компании Garmin не допускается. Компания Garmin оставляет за собой право изменять или улучшать свои продукты и вносить изменения в содержание данного руководства без обязательства уведомлять какое-либо лицо или организацию о таких изменениях или улучшениях. Последние обновления и дополнительные сведения об использовании этого продукта доступны на веб-сайте [www.garmin.com.](http://www.garmin.com)

Garmin®, логотип Garmin и ANT® являются товарными знаками компании Garmin Ltd. или ее подразделений, зарегистрированными в США и других странах. Garmin Express™, Laser Locate™ и Xero™ являются товарными знаками компании Garmin Ltd. или ее подразделений. Данные товарные знаки запрещено использовать без явного разрешения Garmin.

Мас<sup>е</sup> является товарным знаком Apple Inc, зарегистрированным в США и других странах. Windows®является зарегистрированным товарным знаком компании Microsoft Corporation в США и других странах. Другие товарные знаки и названия являются собственностью соответствующих владельцев.

## **Содержание**

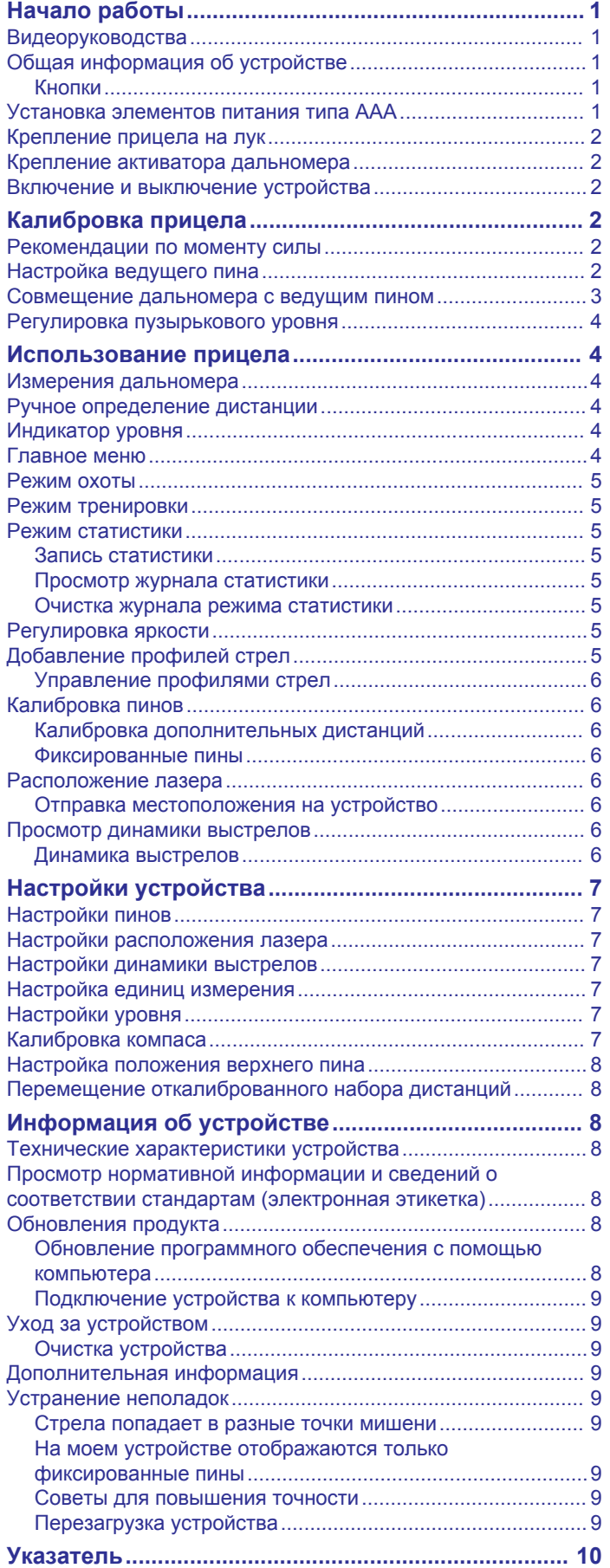

## **Начало работы**

#### **ОСТОРОЖНО**

<span id="page-4-0"></span>Всегда проверяйте оборудование перед стрельбой из лука. Перед выстрелом следует составить четкое представление о цели и том, что находится за ней. Пренебрежение окружающими условиями во время стрельбы может привести к нанесению материального ущерба, получению травм или летальному исходу. Вы несете ответственность за понимание и соблюдение соответствующих норм для стрельбы из лука.

Данное устройство имеет защитный корпус, который, когда на месте, предотвращает риск воздействия лазерного излучения сверх допустимого уровня излучения для лазерных устройств класса 1. Запрещается изменять конструкцию данного устройства или эксплуатировать его без корпуса или оптики. Использование данного устройства без корпуса и оптики или использование его с измененной конструкцией корпуса или оптики, которая испускает лазерный луч, может привести к прямому воздействию лазерного излучения и риску получения необратимых повреждений зрения. Удаление или изменение рассеивателя перед лазерной оптикой может привести к риску получения необратимых повреждений зрения.

Сведения о безопасности и другую важную информацию см. в руководстве *Правила техники безопасности и сведения об изделии*, которое находится в упаковке изделия.

## **Видеоруководства**

Вы можете посмотреть видеоруководства по установке и настройке прицела для лука Xero на сайте [www.garmin.com](http://www.garmin.com/xerotutorials) [/xerotutorials.](http://www.garmin.com/xerotutorials)

## **Общая информация об устройстве**

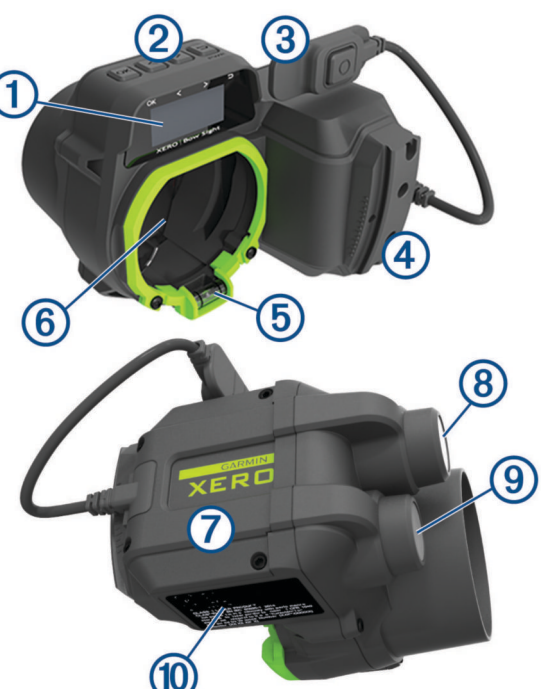

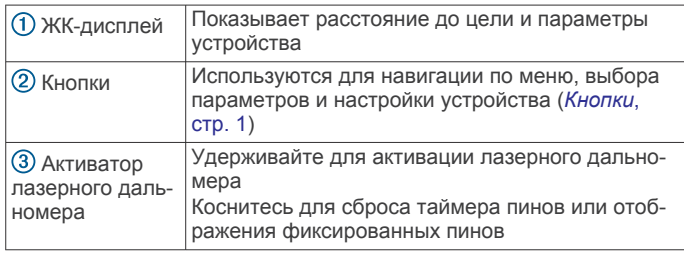

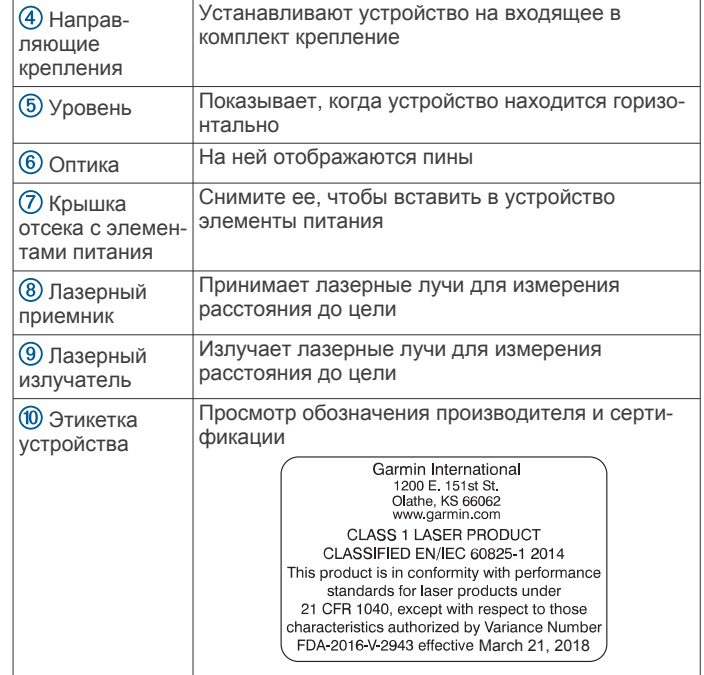

#### **Кнопки**

- Нажмите **OK**, чтобы открыть главное меню и выбрать параметры меню.
- Используйте кнопки < или > для навигации по меню.
- Используйте кнопки < или >. чтобы настроить яркость пина.
- Удерживайте < или > для ручной настройки пина.
- Используйте кнопку для возврата в предыдущее меню.
- Нажмите кнопку Э один раз, чтобы включить устройство.
- Удерживайте Э, чтобы отключить устройство.

## **Установка элементов питания типа AAA**

Устройство работает от двух литиевых элементов питания типа AAA (не входят в комплект). Для работы устройства необходимы литиевые элементы питания. Щелочные и никель-металл-гидридные (NiMH) элементы питания не соответствуют требованиям к источнику питания для автоматического определения дистанции. При использовании щелочных или никель-металл-гидридных (NiMH) элементов питания набор функций прицела может быть ограничен функциями стандартного прицела с фиксированными пинами.

**1** С помощью шестигранного ключа на 5/64 дюйма ослабьте четыре винта  $\textcircled{1}$  и снимите крышку отсека с элементами питания 2 с боковой части устройства.

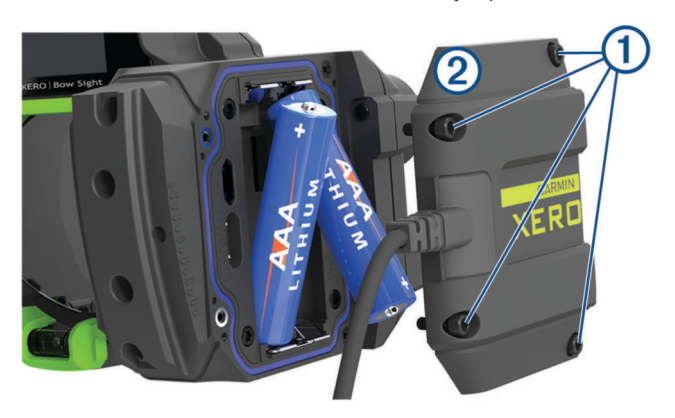

- <span id="page-5-0"></span>**2** Установите два литиевых элемента питания типа AAA, соблюдая полярность.
- **3** Установите крышку отсека с элементами питания на место и затяните винты с максимальным рекомендуемым моментом силы 0,5 Н·м (4 фунта-сила на дюйм).

## **Крепление прицела на лук**

**1** Вставьте крепление с изогнутыми направляющими  $(1)$ , находящееся с задней стороны прицела, в пазы на передней стороне крепежной конструкции  $@$ .

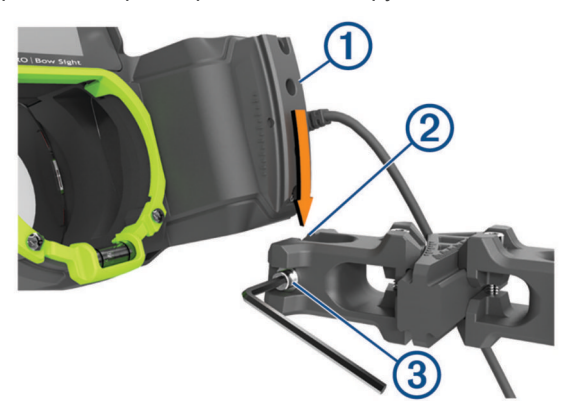

- **2** Совместите стрелку на креплении с центральной стрелкой на изогнутых направляющих.
- **3** С помощью шестигранного ключа на 7/64 дюйма затяните винт на передней части крепления  $\circled{3}$  до максимального значения момента силы в 2,2 Н м (20 дюйм-фунтов).
- **4** Совместите большие отверстия в креплении (4) с крепежными отверстиями на боковой части лука.

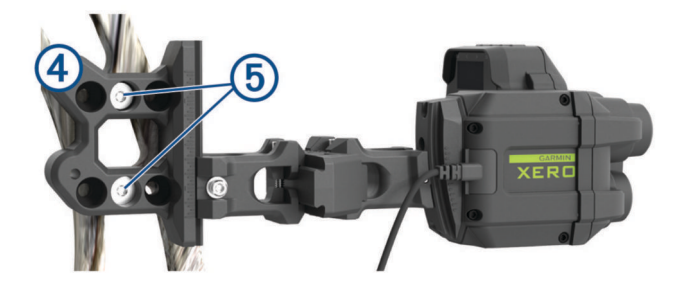

**СОВЕТ.** в креплении предусмотрены три блока крепежных отверстий. Установите прицел в позицию, лучше всего подходящую для работы с апертурой диоптрического кольцевого прицела. Установка прицела ближе к луку может оказаться более удобной на некоторых моделях луков.

- **5** С помощью шестигранного ключа на 1/8 дюйма установите крепление с помощью входящих в комплект крепежных винтов  $\odot$ .
- **6** Затяните крепежные винты до максимального значения момента силы в 6,7 Н м (60 дюйм-фунтов).

**ПРИМЕЧАНИЕ.** не превышайте максимально допустимые значения момента силы, установленные производителем лука.

## **Крепление активатора дальномера**

1 Расположите активатор дальномера 1 на рукоятке лука так, чтобы вам было удобно нажимать на него при полном натяжении тетивы.

**ПРИМЕЧАНИЕ.** убедитесь, что активатор и тросик активатора расположены так, чтобы не мешать процессу стрельбы из лука.

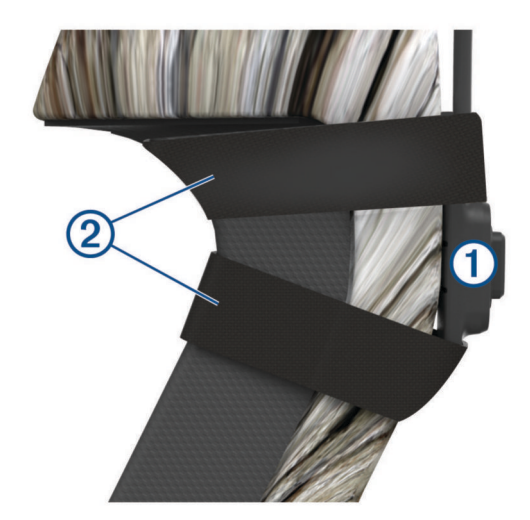

- **2** Прикрепите активатор к луку с помощью входящей в комплект эластичной ленты (2).
	- **СОВЕТ.** вы можете использовать дополнительную ленту, чтобы прикрепить тросик активатора к рукоятке лука.

#### **Включение и выключение устройства**

- 1 Чтобы включить устройство, нажмите  $\blacktriangleright$ .
- **2** Чтобы выключить устройство, нажмите и удерживайте в течение 3 с.

## **Калибровка прицела**

После того как вы впервые включили прицел для лука Xero, вам необходимо выполнить первоначальную настройку. Вы можете посмотреть видеоруководства на сайте [www.garmin.com/xerotutorials](http://www.garmin.com/xerotutorials).

- **1** Выберите язык.
- **2** Выберите единицу измерения.
- **3** Выберите **Да**, чтобы запустить процедуру калибровки.
- **4** Выберите цвет пина с установленной дистанцией (только на модели A1i).
- **5** При необходимости выберите пункт **Да**, чтобы выполнить настройку яркости пина и дальномерной сетки, и следуйте инструкциям на экране.
- **6** Настройте положение ведущего пина (*Настройка ведущего пина*, стр. 2).
- **7** Выберите пункт **Готово**.
- **8** Совместите дальномер с ведущим пином (*[Совмещение](#page-6-0)  [дальномера с ведущим пином](#page-6-0)*, стр. 3).
- **9** Выберите пункт **Готово**.
- **10**Следуйте инструкциям на экране, чтобы завершить процедуру калибровки пина и настроить пины для дополнительных дистанций.

#### **Рекомендации по моменту силы**

При регулировке и затягивании крепежных винтов следует использовать максимальный рекомендуемый момент силы 2,2 Н·м (20 фунтов-сила на дюйм). Если у вас нет динамометрического ключа, вы можете затянуть винты до соприкосновения их головок с поверхностью крепления, а затем затянуть их еще на четверть оборота.

## **Настройка ведущего пина**

Ведущий пин — это статичная точка на оптике прицела, которая указывает направление вдоль той же оси, что и лазерный дальномер. Вы можете изменить расположение <span id="page-6-0"></span>ведущего пина, скорректировав положение прямых регулирующих элементов крепления (вертикального и горизонтального). После того как вы выполните настройку ведущего пина, вы можете настроить дополнительные пины для различных дистанций с помощью программного обеспечения устройства.

**1** Направьте прицел на мишень, находящуюся на расстоянии минимум 15 метров (15 ярдов) от вас.

**ПРИМЕЧАНИЕ.** настройка ведущего пина для больших дистанций, например 30 м (33 ярда), позволяет обеспечить большую максимальную дистанцию, но приводит к снижению видимости близко расположенных мишеней. Настройка ведущего пина для меньших дистанций позволяет обеспечить лучшую видимость близко расположенных мишеней, но приводит к уменьшению максимальной дистанции.

- **2** Установите хвостовик стрелы на тетиву, натяните тетиву.
- **3** При полном натяжении лука посмотрите в диоптрический кольцевой прицел и совместите ведущий пин  $\textcircled{1}$  с центром мишени 2.

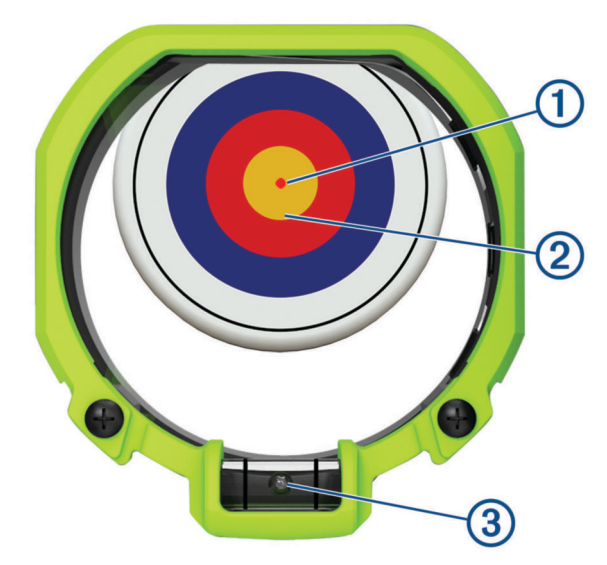

- **4** Убедитесь, что пузырек воздуха в уровне **3** находится по центру между двух линий.
- **5** Выстрелите в мишень и посмотрите, в какую точку прилетела стрела.
- **6** С помощью шестигранного ключа на 7/64 дюйма ослабьте вертикальный 4 регулирующий элемент крепления.

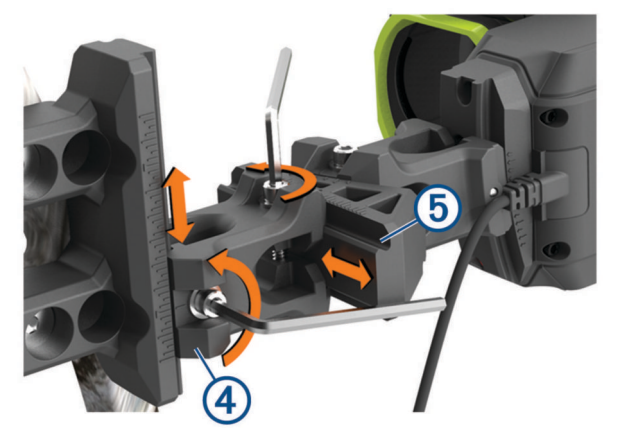

**7** Выполните корректировку вертикального элемента в направлении точки попадания стрелы.

- **8** Затяните винты вертикального регулирующего элемента до максимального значения момента силы в 2,2 Н м (20 дюйм-фунтов).
- **9** С помощью шестигранного ключа на 7/64 дюйма ослабьте горизонтальный **[6] регулирующий элемент** крепления.
- **10**Выполните корректировку горизонтального элемента в направлении точки попадания стрелы.
- **11**Затяните винты горизонтального регулирующего элемента до максимального значения момента силы в 2,2 Н м (20 дюйм-фунтов).
- **12**Продолжайте корректировку крепления, пока точка прицеливания и точка попадания не совпадут.

**СОВЕТ.** вам нужно корректировать крепление по направлению к точке попадания стрелы. К примеру, если стрела попала ниже и правее, крепление нужно расположить ниже и правее. Всегда затягивайте крепежные винты до максимального значения момента силы в 2,2 Н м (20 дюйм-фунтов) между корректировками.

## **Совмещение дальномера с ведущим пином**

На круглой дальномерной сетке отображается направление, в котором указывает лазерный дальномер. Для наилучших показателей точности необходимо совместить круглую дальномерную сетку с ведущим пином.

- **1** Установите хвостовик стрелы на тетиву.
- **2** Полностью натяните тетиву и совместите диоптрический кольцевой прицел с внешним кольцом прицела.
- **3** Следите за стрелками  $\textcircled{1}$  на дальномерной сетке.

Стрелки указывают направление, в соответствии с которым вам необходимо изменить положение изогнутых регулирующих элементов крепления. Каждая стрелка в оптике соответствует одному градусу корректировки изогнутых направляющих.

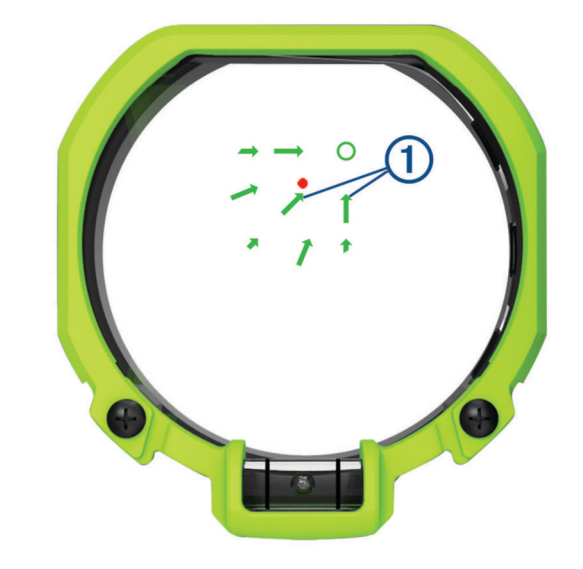

**4** С помощью шестигранного ключа на 7/64 дюйма выполните корректировку изогнутого вертикального  $@$  и изогнутого горизонтального 3 регулирующих элементов крепления согласно направлению, указанному стрелками. К примеру, если стрелки указывают вправо и вверх, отрегулируйте изогнутые элементы крепления так, чтобы они располагались правее и выше.

<span id="page-7-0"></span>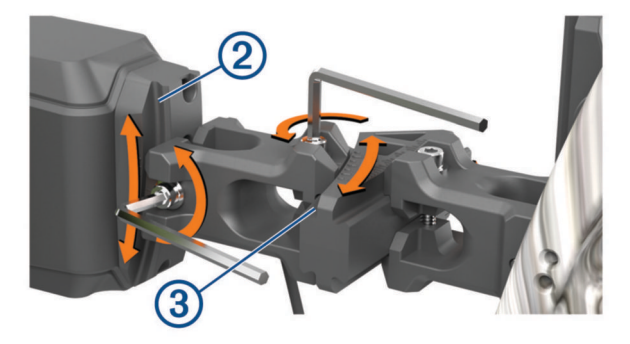

**СОВЕТ.** одна отметка на изогнутых регулирующих элементах соответствует одному градусу. Garmin® рекомендует аккуратно регулировать положение изогнутых направляющих и постоянно сверяться с показаниями стрелок в оптике прицела.

**5** Выполняйте регулировку, пока ведущий пин не будет располагаться в центре круга дальномерной сетки 4 при полном натяжении тетивы.

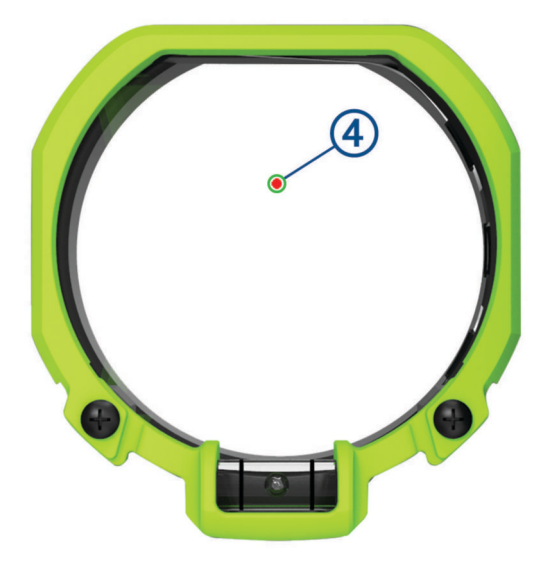

**6** Затяните винты изогнутых регулирующих элементов до 2,2 Н м (20 дюйм-фунтов).

## **Регулировка пузырькового уровня**

Прицел имеет встроенный цифровой уровень и четко различимый пузырьковый уровень. В случае если показания цифрового и пузырькового уровней не совпадают, вы можете отрегулировать положение пузырькового уровня.

- **1** Выберите > **Уровень** > **Просмотр уровня**.
- **2** Удерживайте прицел так, чтобы цифровой уровень показывал 0.
- **3** Ослабьте два винта, расположенные по бокам пузырькового уровня, на четверть оборота.
- **4** Отрегулируйте положение пузырькового уровня, пока пузырек воздуха не будет находиться в центре, а цифровой уровень не будет показывать 0.
- **5** Затяните оба винта.

## **Использование прицела**

Перед использованием прицела необходимо откалибровать его для текущей комбинации лука и стрел (*[Калибровка](#page-5-0)  [прицела](#page-5-0)*, стр. 2).

- **1** Натяните тетиву.
- **2** Удерживайте нажатым активатор лазерного дальномера.
- **3** Совместите ведущий пин с дальномерной сеткой и прицельтесь в мишень.
- **4** Удерживая сетку на цели, отпустите активатор лазерного дальномера.

Прицел отобразит измеренную дистанцию и выставит положение нового пина.

**5** Прицельтесь в мишень с помощью нового пина и сделайте выстрел.

#### **Измерения дальномера**

При активации лазерного дальномера на ЖК-дисплее устройства отобразятся три числа. Устройство использует эти три величины для корректировки положения пина.

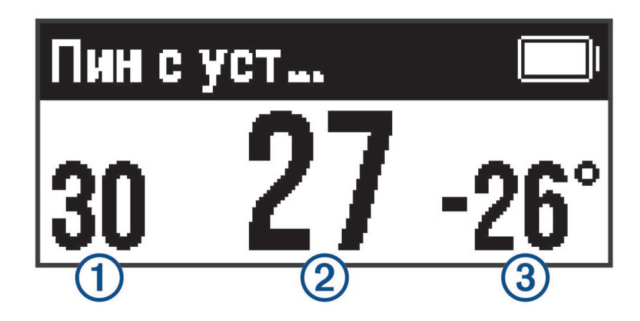

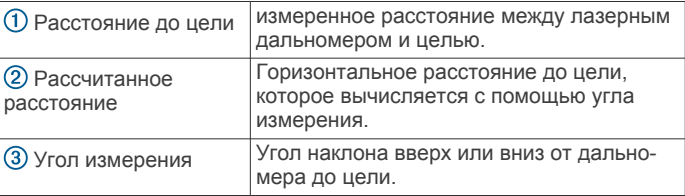

## **Ручное определение дистанции**

Вы можете вручную закрепить за пином определенную дистанцию. Эту функцию можно использовать, когда заряда элементов питания не хватает для работы в автоматическом режиме или когда вы хотите стрелять на определенное расстояние. При ручной настройке пинов вы можете присвоить им только те значения дистанции, которые не превышают максимальную откалиброванную дистанцию.

**1** Удерживайте  $\langle$  или  $\rangle$ .

Устройство перейдет в режим ручного определения дистанции.

**2** Нажимайте  $\zeta$  или  $\lambda$ , чтобы выбрать дистанцию.

## **Индикатор уровня**

Если соответствующая функция включена, индикатор уровня показывает, насколько ровно вы держите лук. Индикаторы уровня отображаются в виде трех точек над или под прицельным пином. Верхний индикатор начинает мигать, когда лук наклоняется вправо. Нижний индикатор начинает мигать, когда лук наклоняется влево. Если индикаторы не мигают, лук располагается ровно. Можно настроить пороговое значение для индикатора уровня, чтобы определить допустимость большего или меньшего наклона (*[Настройки уровня](#page-10-0)*, стр. 7).

**ПРИМЕЧАНИЕ.** при использовании фиксированных пинов индикатор уровня не отображается.

#### **Главное меню**

Нажмите **OK**, чтобы открыть главное меню.

- ¥ Активирует режим охоты
- Активирует режим тренировки
- $\overline{\circledast}$ Открывает меню режима статистики

<span id="page-8-0"></span>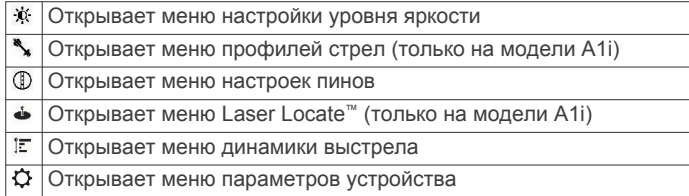

## **Режим охоты**

Режим охоты позволяет быстрее делать выстрелы на различные расстояния. Когда режим охоты включен, место выстрела автоматически сохраняется с помощью функции Laser Locate. Это может помочь отслеживать добычу с помощью прицела и совместимого с ним ручного GPSустройства.

**ПРИМЕЧАНИЕ.** функция Laser Locate доступна только на модели A1i.

## **Режим тренировки**

Функции режима тренировки помогут вам повысить точность стрельбы во время тренировки. После каждого выстрела на прицеле автоматически будет отображаться информация о динамике выстрелов текущей сессии стрельбы. Вы можете использовать эту информацию для повышения точности стрельбы.

**ПРИМЕЧАНИЕ.** показатели динамики выстрелов доступны только на модели A1i.

## **Режим статистики**

Режим статистики позволяет использовать функции, которые помогают отслеживать точность во время сеанса стрельбы. На основе статистических данных можно оценить динамические показатели стабильности и точности совершения выстрелов на различных дистанциях за некоторый период времени.

#### **Запись статистики**

- **1** Выберите  $\circledast$  > Режим статистики.
- **2** Следуйте инструкциям на экране, чтобы ввести текущую дату.
- **3** Выберите количество стрел, которое вы будете использовать для каждой группы выстрелов.
- **4** Определите дистанцию до мишени.
- **5** Выберите **Да**, чтобы подтвердить дистанцию.
- **6** Произведите группу выстрелов по мишени.
- **7** Выберите **Да**, чтобы записать группу.
- **8** Введите расстояние, на которое центр группы выстрелов смещен влево или вправо от центра мишени.
- **9** Введите расстояние, на которое центр группы выстрелов смещен вверх или вниз от центра мишени.
- **10**Введите диаметр группы выстрелов.
- **11**При необходимости выберите **Да**, чтобы записать дополнительные группы выстрелов.

#### **Просмотр журнала статистики**

- **1** Выберите > **Журнал статистики**.
- **2** Выберите диапазон.
- **3** Используйте кнопки  $\langle u \rangle$  для перехода между записями статистики выстрелов.

#### *Статистика выстрелов*

#### Выберите > **Журнал статистики**.

**Среднее направление группы**: среднее направление каждой группы выстрелов по отношению к центру мишени.

- **Абсолютная точность**: средний разброс выстрелов по отношению к центру мишени.
- **Средняя точность**: средний диаметр групп выстрелов.
- **Абсолютный уровень**: среднее значение наклона влево или вправо при стрельбе из лука.
- **Средняя дистанция**: средняя дистанция произведенных выстрелов.
- **Среднее количество выстрелов за сеанс**: среднее количество выстрелов за сеанс.
- **Общее количество статистических выстрелов**: общее количество выстрелов, произведенных во время использования режима статистики.
- **Всего групп**: общее количество групп выстрелов, произведенных во время использования режима статистики.
- **Всего сеансов**: общее количество сеансов стрельбы, записанных во время использования режима статистики.

#### *Просмотр файлов со статистикой на компьютере*

Чтобы обеспечить возможность просмотра файлов со статистикой на компьютере, необходимо записать данные по выстрелам с использованием режима статистики (*Режим статистики*, стр. 5).

Можно просматривать и переносить файлы со статистикой, подключив устройство к компьютеру. Файлы со статистикой сохраняются в формате CSV.

- **1** Подключите устройство к компьютеру (*[Подключение](#page-12-0)  [устройства к компьютеру](#page-12-0)*, стр. 9).
- **2** Откройте на компьютере каталог устройства, соответствующий вашему прицелу.
- **3** Выберите **GARMIN** > **STATS**.

#### **Очистка журнала режима статистики**

Выберите > **Очистить журнал режима статистики**.

#### **Регулировка яркости**

Прицел оснащен датчиком внешней освещенности для автоматической настройки уровня яркости пинов и дальномерной сетки. При необходимости вы можете вручную настроить уровень яркости пинов и дальномерной сетки. Вы также можете легко настроить яркость пинов с помощью кнопок < и >.

- 1 В главном меню нажмите  $\ddot{x}$ .
- **2** Выберите один из следующих вариантов:
	- Чтобы настроить яркость пинов, выберите **Пины**.
	- Чтобы настроить яркость дальномерной сетки, выберите **Яркости сетки прицела**.
	- Чтобы настроить яркость подсветки экрана, выберите **Подсветка**.
	- Чтобы изменить время работы подсветки, выберите **Таймаут подсветки**.
	- Для включения или отключения датчика освещенности выберите **Датчик освещенности**.
	- Для включения или отключения дальномерной сетки выберите **Сетка прицела**.

## **Добавление профилей стрел**

**ПРИМЕЧАНИЕ.** профили стрел доступны только на модели A1i.

Вы можете добавлять профили стрел и использовать их с различными типами стрел или разными показателями силы и длины натяжения. Вы можете настроить отдельный профиль стрелы для каждого типа используемых вами стрел или для каждой из конфигураций лука.

- <span id="page-9-0"></span>**1** В главном меню выберите пункт > **Добавить профиль стрелы**.
- **2** Введите имя для профиля стрелы. СОВЕТ. нажимайте く или > для навигации по меню. Нажимайте **OK** для ввода буквы.
- **3** Для подтверждения имени нажмите  $\checkmark$ .
- **4** Выберите **Да**, чтобы начать калибровку нового профиля стрелы.

#### **Управление профилями стрел**

- $1$  В главном меню нажмите  $\lambda$ .
- **2** Выберите профиль стрелы.
- **3** Выберите один из следующих вариантов:
	- Для активации профиля нажмите **Активировать**.
	- Для изменения имени профиля нажмите **Изменить имя**.
	- Чтобы сбросить данные калибровки для текущего профиля, нажмите **Сбросить профиль**.
	- Для удаления профиля нажмите **Удалить**.

## **Калибровка пинов**

#### **Калибровка дополнительных дистанций**

Вы можете добавить дополнительные пины, чтобы увеличить дистанцию точного выстрела. Garmin рекомендует выполнять калибровку дистанции для каждых 10 метров (или ярдов). Откалиброванные дистанции применяются только к текущему профилю стрелы. Прицел не будет выставлять пины на дистанцию, превышающую максимальную откалиброванную дистанцию.

- **1** В главном меню нажмите  $\Phi$ .
- **2** Выберите **Откалиброванные дистанции** > **Добавить дистанцию**.
- **3** Следуйте инструкциям на экране прицела, чтобы выполнить калибровку новой дистанции.

#### **Фиксированные пины**

Вы можете настроить прицел, чтобы использовать фиксированные пины для различных дистанций. Это позволяет применять прицел в качестве традиционного прицела с фиксированными пинами. Для работы фиксированных пинов нужно меньше энергии, чем для лазерного дальномера, и вы можете использовать режим фиксированных пинов, когда заряда элементов питания уже не хватает для определения дистанции. Вы можете присвоить фиксированным пинам любые значения между максимальной и минимальной откалиброванной дистанцией.

В режиме охоты или тренировки вы можете нажать  $\bigcirc$  или коснуться активатора дальномера, чтобы в любой момент отобразить фиксированные пины.

#### *Настройка фиксированных пинов*

Перед настройкой фиксированных пинов необходимо откалибровать прицел для текущей комбинации лука и стрел (*[Калибровка прицела](#page-5-0)*, стр. 2).

- **1** В главном меню нажмите  $\Phi$ .
- **2** Выберите пункт **Фиксированные пины** > **Добавить пин**.
- **3** Выберите диапазон.
- **4** Если необходимо, повторите шаги 2 и 3 для добавления дополнительных пинов.

#### *Изменение цвета фиксированных пинов*

**ПРИМЕЧАНИЕ.** настройка цвета пинов доступна только на модели A1i.

Между красными и зелеными пинами есть небольшое смещение. Большинство лучников не увидят разницы в точности стрельбы в пределах 45 метров (50 ярдов). Garmin рекомендует выбрать один цвет пина при настройке пинов для дистанций больше 45 метров (50 ярдов).

- 1 В главном меню выберите пункт  $\textcircled{1}$  > Фиксированные **пины**.
- **2** Выберите пин.
- **3** Выберите **Цвет**.
- **4** Выберите цвет.

#### *Удаление фиксированных пинов*

- 1 В главном меню выберите пункт  $\textcircled{D}$  > Фиксированные **пины**.
- **2** Выберите пин.
- **3** Выберите **Удалить пин**.

## **Расположение лазера**

**ПРИМЕЧАНИЕ.** функция Laser Locate доступна только на модели A1i.

Когда прицел находится в режиме охоты, он записывает направление и дистанцию каждый раз, когда вы определяете дистанцию до цели. Вы можете отправить эти данные на совместимые часы или ручное устройство Garmin. Это может помочь в создании маршрутных точек или отслеживании добычи. Расположение лазера появится в виджете Местоположения XERO или в приложении на совместимом устройстве. Настройки передачи местоложения можно изменить в меню настроек прицела (*[Настройки расположения лазера](#page-10-0)*, стр. 7).

**ПРИМЕЧАНИЕ.** перед использованием приложения Местоположения XERO вам, возможно, понадобится обновить программное обеспечение совместимых часов или ручного устройства (*[Обновления продукта](#page-11-0)*, стр. 8).

#### **Отправка местоположения на устройство**

Вы можете вручную отправлять информацию о местоположении на совместимые часы или ручное устройство Garmin.

- 1 В главном меню нажмите  $\rightarrow$ .
- **2** Выберите местоположение.
- **3** Выберите пункт **Да**.

Прицел отправит информацию о выбранном местоположении на совместимое устройство Garmin.

#### **Просмотр динамики выстрелов**

**ПРИМЕЧАНИЕ.** некоторые показатели динамики выстрелов доступны только на модели A1i.

При работе устройства в режиме тренировки оно записывает статистику динамики выстрелов. Информацию, собираемую данной функцией, можно использовать для повышения точности стрельбы.

- **1** В главном меню нажмите  $F$ .
- **2** Нажимайте  $\langle$  или  $\rangle$  для навигации по разделу сохраненных данных о выстрелах.

#### **Динамика выстрелов**

**Выстрелы**: количество выстрелов, сделанное во время текущей сессии.

**Кол-во выстр.**: общее количество сделанных выстрелов.

- **Продолжительность импульса**: показатель времени вибрации лука после выстрела.
- **Угол наклона**: показатель угла наклона лука во время выстрела.

## **Настройки устройства**

<span id="page-10-0"></span>Настройки устройства позволят настроить устройство под ваши потребности.

В главном меню нажмите  $\varphi$ .

- **Пины**: настройка внешнего вида пинов и времени их отображения на прицеле (*Настройки пинов*, стр. 7).
- **Выровнять сетку прицела**: включение дальномерной сетки и ведущего пина. Этот параметр можно использовать, чтобы при необходимости совместить дальномерную сетку с ведущим пином.
- **Расположение лазера**: настройка режима передачи расположения лазера (*Настройки расположения лазера*, стр. 7).

**ПРИМЕЧАНИЕ.** этот параметр доступен только на модели A1i.

**Динамика выстрелов**: включение или отключение уведомлений о выстрелах и очистка истории выстрелов (*Настройки динамики выстрелов*, стр. 7).

**ПРИМЕЧАНИЕ.** некоторые показатели выстрелов доступны только на модели A1i.

**Единицы измерения**: выбор единиц измерения, которые будут использоваться устройством (*Настройка единиц измерения*, стр. 7).

**Язык текста**: выбор языка устройства.

- **Уровень**: обеспечивает отображение угла наклона лука и предоставляет возможность просмотра индикатора уровня во время стрельбы (*Настройки уровня*, стр. 7).
- **Калибровка компаса**: калибровка компаса в случае нестабильной работы (например, после перемещения на большие расстояния или значительных перепадов температур) (*Калибровка компаса*, стр. 7).

**ПРИМЕЧАНИЕ.** этот параметр доступен только на модели A1i.

- **Ручная регулировка**: настройка положения пинов в прицеле устройства. Вы можете переместить откалиброванный набор дистанций (*[Перемещение](#page-11-0)  [откалиброванного набора дистанций](#page-11-0)*, стр. 8) или настроить положение верхнего пина (*[Настройка](#page-11-0)  [положения верхнего пина](#page-11-0)*, стр. 8).
- **Сброс всех настроек**: сброс всех настроек до заводских значений.
- **О программе**: отображение нормативной информации и сведений о соответствии стандартам.

## **Настройки пинов**

Настройки пинов позволяют выбирать внешний вид пинов и период времени, на протяжении которого они будут отображаться в прицеле.

В главном меню выберите пункт  $\varphi$  > **Пины**.

- **Таймаут режима охоты**: настройка длительности отображения пина в режиме охоты.
- **Таймаут режима тренировки**: настройка длительности отображения пина в режиме тренировки.
- **Цвет пина с устан. дист.**: настройка цвета пина с установленной дистанцией.

**ПРИМЕЧАНИЕ.** этот параметр доступен только на модели A1i.

#### **Настройки расположения лазера**

В главном меню выберите пункт > **Расположение лазера**.

**ПРИМЕЧАНИЕ.** функция Laser Locate доступна только на модели A1i.

**Режим передачи**: настройка безопасной передачи расположения лазера.

## **Настройки динамики выстрелов**

В главном меню выберите пункт > **Динамика выстрелов**.

**ПРИМЕЧАНИЕ.** настройки динамики выстрелов доступны только на модели A1i.

- **Уведомл. о выстрелах**: включение или отключение уведомлений после каждого выстрела.
- **Файл соревнования**: обеспечивает возможность записи данных по динамике выстрелов в файл, хранящийся на устройстве. Это может оказаться полезным при необходимости просмотра данных о выстрелах, произведенных во время турнира.
- **Сбросить счетчик выстрелов за сессию**: сброс истории выстрелов текущей сессии.
- **Сбросить общий счетчик выстрелов**: сброс всей истории выстрелов на прицеле.

## **Настройка единиц измерения**

В главном меню выберите пункт > **Единицы измерения**.

- **Расстояние**: настройка единицы измерения для расстояния.
- **Точность до десятых**: отображение более точных измерений лазерного дальномера. Измерения будут округлены до десятой части метра или ярда.

## **Настройки уровня**

В главном меню выберите  $\varphi$  > Уровень.

- **Просмотр уровня**: отображение угла наклона лука. Этот параметр можно использовать для регулировки положения пузырькового уровня.
- **Установить уровень на ноль**: установка электронного уровня на ноль. Эту опцию можно использовать, если лук выровнен механически, но на цифровом уровне не отображается нулевое значение.
- **Индикаторы**: включение отображения индикаторов уровня во время стрельбы. Это может помочь удерживать лук ровно при прицеливании (*[Индикатор уровня](#page-7-0)*, стр. 4).
- **Пороговое значение**: настройка допустимого наклона в градусах, по достижении которого индикаторы начнут мигать. Установка более низкого порогового значения обеспечивает уменьшение допустимого наклона.
- **Цвет индикатора**: настройка цвета индикатора уровня. **ПРИМЕЧАНИЕ.** этот параметр доступен только на модели A1i.

## **Калибровка компаса**

**ПРИМЕЧАНИЕ.** калибровку электронного компаса необходимо выполнять вне помещения. Не стойте близко к объектам, влияющим на магнитное поле, таким как автомобили, здания или линии электропередач.

Устройство изначально было откалибровано на заводе, и по умолчанию используется автокалибровка. Если функция Laser Locate не работает надлежащим образом (например, после перемещения на большие расстояния или резкого перепада температур), можно выполнить калибровку компаса вручную.

**ПРИМЕЧАНИЕ.** функция Laser Locate и компас доступны только на моделях A1i.

- 1 В главном меню выберите пункт  $\ddot{Q}$  > Калибровка **компаса**.
- **2** Следуйте инструкциям на экране.

## <span id="page-11-0"></span>**Настройка положения верхнего пина**

Для конфигураций лука, требующих дополнительной вертикальной корректировки, вы можете настроить положение верхнего пина. Эта функция также может быть полезна тем, кто предпочитает использовать пины для небольших расстояний в качестве центральных.

**ПРИМЕЧАНИЕ.** изменение положения верхнего пина полностью удаляет все настройки текущего профиля стрелы.

- **1** В главном меню выберите  $\varphi$  > Ручная регулировка > **Настроить располож. верхнего пина**.
- **2** Выберите пункт **Да**.
- **3** Нажимайте < или > для регулировки положения верхнего пина.
- **4** Нажмите **OK**.
- **5** Следуйте инструкциям на экране, чтобы выполнить калибровку устройства с новым положением верхнего пина (*[Настройка ведущего пина](#page-5-0)*, стр. 2).

## **Перемещение откалиброванного набора дистанций**

Можно перемещать откалиброванные пины вверх или вниз, чтобы обеспечить более широкий диапазон регулировки в выбранном направлении. Например, если ведущий пин установлен для дистанции 20 ярдов, а максимальный пин установлен для дистанции 70 ярдов, можно переместить набор дистанций вверх, чтобы обеспечить возможность добавления пинов для больших дистанций. Подобным образом можно переместить откалиброванный набор дистанций вниз, чтобы расположить пины ближе к центру прицела. После перемещения откалиброванного набора дистанций необходимо отрегулировать механическое выравнивание. При перемещении откалиброванного набора дистанций происходит обновление всех настроек профилей стрел.

**ПРИМЕЧАНИЕ.** в устройстве сохраняются данные о пинах, располагающихся выше или ниже по отношению к прицелу. Эти пины по-прежнему указываются в качестве откалиброванных дистанций, и их можно в любое время переместить обратно на прицел.

- 1 В главном меню выберите  $\hat{\varphi}$  > Ручная регулировка > **Перемещение откалиброванного набора дистанций**.
- **2** Выберите пункт **Да**.
- **3** Используйте кнопки < и > для регулировки положения набора дистанций.
- **4** Нажмите **OK**.
- **5** Следуйте инструкциям на экране, чтобы выполнить калибровку устройства в соответствии с новым положением набора дистанций (*[Настройка ведущего](#page-5-0)  пина*[, стр. 2\)](#page-5-0).

## **Информация об устройстве**

## **Технические характеристики устройства**

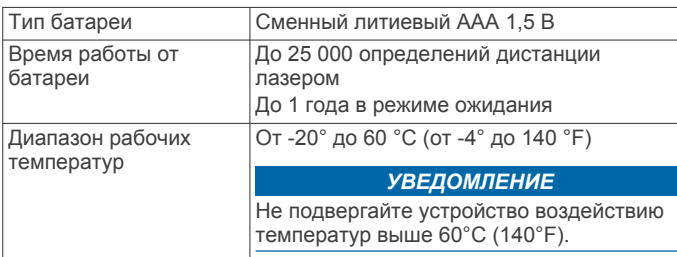

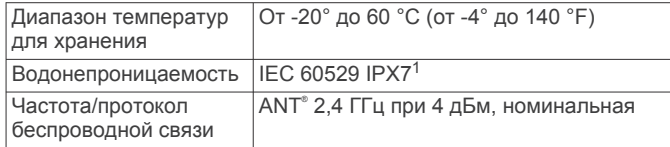

## **Просмотр нормативной информации и сведений о соответствии стандартам (электронная этикетка)**

Этикетка для данного устройства предоставляется в электронном виде. Электронная этикетка может предоставлять нормативную информацию, например номера идентификации, предоставленные FCC, или маркировки о соответствии региональным стандартам, а также полезную информацию о продукте и лицензии.

- **1** Нажмите кнопку **OK**, чтобы открыть меню.
- $2$  Выберите  $\varphi$ .
- **3** Выберите **О программе**.

## **Обновления продукта**

На компьютере установите Garmin Express<sup>™</sup> ([www.garmin.com/express\)](http://www.garmin.com/express).

Оно позволяет с легкостью получать доступ к различным службам для устройств Garmin:

- Обновления ПО
- Регистрация устройства

#### **Обновление программного обеспечения с помощью компьютера**

Для загрузки и установки последних обновлений на устройство можно воспользоваться программным обеспечением Garmin Express. Garmin Express доступно для Windows® и компьютеров Mac®.

- **1** На компьютере перейдите на веб-сайт [garmin.com](http://www.garmin.com/express) [/express.](http://www.garmin.com/express)
- **2** Выберите один из следующих вариантов:
	- В случае установки на компьютер с ОС Windows выберите **Загрузка для Windows**.
	- В случае установки на компьютер на базе Mac выберите **Загрузка для Mac**.
- **3** Откройте загруженный файл и следуйте инструкциям по установке.
- **4** Откройте приложение Garmin Express.
- **5** Подсоедините устройство Xero к компьютеру с помощью кабеля micro-USB (*[Подключение устройства к](#page-12-0) [компьютеру](#page-12-0)*, стр. 9).
- **6** В приложении Garmin Express нажмите **Добавить устройство**.

Приложение Garmin Express обнаружит устройство.

- **7** Нажмите **Добавить устройство**.
- **8** Следуйте инструкциям на экране, чтобы зарегистрировать устройство и добавить его в программное обеспечение Garmin Express.

После завершения установки приложение Garmin Express выполняет поиск обновлений программного обеспечения устройства.

- **9** Выберите один из следующих вариантов:
	- Чтобы установить все доступные обновления, нажмите **Установить все**.

<sup>1</sup> Устройство может выдержать случайное погружение в воду на глубину до 1 м продолжительностью до 30 минут. Для получения дополнительной информации посетите сайт [www.garmin.com/waterrating](http://www.garmin.com/waterrating).

- <span id="page-12-0"></span>• Чтобы установить отдельное обновление, нажмите **Подробнее** и выберите обновление.
- **10**Когда обновление программного обеспечения будет завершено, отсоедините устройство от компьютера.
- **11**Установите на место дверцу отсека с элементами питания.

Устройство установит обновление программного обеспечения.

#### **Подключение устройства к компьютеру**

Перед подключением устройства к компьютеру, возможно, потребуется убрать дополнительные аксессуары для крепления.

- **1** С помощью шестигранного ключа на 5/64 дюйма ослабьте четыре винта крепления крышки отсека с элементами питания.
- **2** Снимите крышку и отложите ее в сторону. **ПРИМЕЧАНИЕ.** не извлекайте элементы питания.
- **3** Подключите конец USB-кабеля с меньшим разъемом к порту USB <sup>(1)</sup> на устройстве.

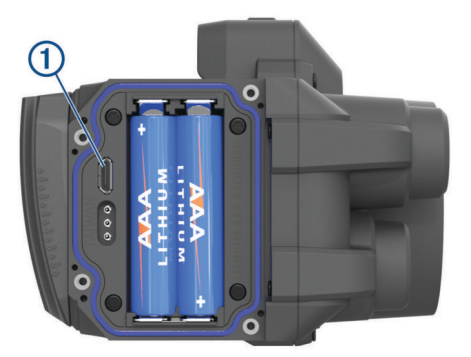

- **4** Вставьте больший разъем USB-кабеля в порт USB на компьютере.
- 5 Если прицел выключен, нажмите кнопку Э, чтобы включить его.

Прицел перейдет в режим USB-накопителя.

#### **Уход за устройством**

#### *УВЕДОМЛЕНИЕ*

Избегайте сильных ударов и неосторожного обращения с устройством, поскольку это может привести к сокращению срока его службы.

Не используйте острые предметы для очистки устройства.

Не рекомендуется использовать химические чистящие вещества, растворители и репелленты, которые могут повредить пластиковые детали и покрытие поверхностей.

Не следует хранить устройство в местах, где оно может подвергаться длительному воздействию экстремальных температур. Такое воздействие может привести к неисправимому повреждению устройства.

#### **Очистка устройства**

- **1** Смочите мягкую ткань без ворса чистой водой.
- **2** Аккуратно протрите устройство.

## **Дополнительная информация**

Дополнительные сведения об этом устройстве см. на вебсайте компании Garmin.

- Перейдите на сайт [support.garmin.com.](http://support.garmin.com)
- Посетите веб-сайт [www.garmin.com/outdoor.](http://www.garmin.com/outdoor)
- Для получения информации о дополнительных аксессуарах и запасных деталях посетите веб-сайт

<http://buy.garmin.com> или обратитесь к своему дилеру Garmin.

## **Устранение неполадок**

#### **Стрела попадает в разные точки мишени**

Существует несколько факторов, которые могут повлиять на изменение точки попадания.

• Убедитесь, что винты, соединяющие крепление с рукояткой лука, затянуты максимально плотно (до максимального значения момента силы в 6,7 Н м (60 дюйм-фунтов)), и крепление плотно закреплено на рукоятке.

**ПРИМЕЧАНИЕ.** не превышайте максимально допустимые значения момента силы, установленные производителем лука.

- Убедитесь, что все винты регулировочных элементов на креплении затянуты до максимального значения момента силы в 2,2 Н м (20 дюйм-фунтов).
- Убедитесь, что вы используете соответствующий профиль стрелы для используемых вами стрел (только на модели A1i).
- Используйте дальномер либо с натянутой тетивой, либо просто держа лук.
- Убедитесь, что все конструктивные элементы лука находятся в исправном техническом состоянии.
- Всегда стреляйте из лука в одном положении. Изменение положения стрелка и позиции диоптрического кольцевого прицела может повлиять на точность.

#### **На моем устройстве отображаются только фиксированные пины**

Когда элементы питания имеют недостаточный уровень заряда или не соответствуют минимальным требованиям к источнику питания лазерного дальномера, устройство работает только в режиме фиксированных пинов.

- Проверьте уровень заряда установленных элементов питания.
- Убедитесь в том, что вы используете литиевые элементы питания типа AAA.

#### **Советы для повышения точности**

Если вы стреляете по мишеням, постоянное использование дальномера может помочь вам стрелять точнее.

- Всегда используйте дальномер, когда вы находитесь в одном положении (натянув тетиву или просто держа лук).
- Включите отображение десятичной части числовых значений (*[Настройка единиц измерения](#page-10-0)*, стр. 7).
- Перед тем как отпустить активатор дальномера, убедитесь, что мишень находится точно в центре сетки прицела.

#### **Перезагрузка устройства**

Если устройство перестает отвечать на команды, возможно, необходимо перезагрузить его. Сохраненные данные и настройки при этом не удаляются.

- 1 Нажмите и удерживайте кнопку **D** в течение 12 секунд. Устройство выключится.
- **2** Нажмите и удерживайте кнопку **D** в течение одной секунды, чтобы включить устройство.

## **Указатель**

#### <span id="page-13-0"></span>**G**

Garmin Express, обновление программного обеспечения **[8](#page-11-0)**

#### **А**

аксессуары **[9](#page-12-0)**

#### **Б**

батарея **[8](#page-11-0)** установка **[1](#page-4-0)**

#### **В**

видеоруководства **[1](#page-4-0)** водонепроницаемость **[8](#page-11-0)**

#### **Г**

главное меню **[4](#page-7-0)**

#### **Д**

данные, перенос **[9](#page-12-0)** динамика выстрелов **[6,](#page-9-0) [7](#page-10-0)**

#### **К**

калибровка прицела **[2](#page-5-0)** кнопка питания **[2](#page-5-0)** кнопки **[1](#page-4-0)** компас, калибровка **[7](#page-10-0)** компьютер, подключение **[9](#page-12-0)**

#### **Л**

лазерный дальномер **[4](#page-7-0)**

#### **М**

местоположения, отправка **[6](#page-9-0)**

## **Н**

настройки **[7](#page-10-0), [8](#page-11-0)**

#### **О**

обновление, программное обеспечение **[8](#page-11-0)** очистка устройства **[9](#page-12-0)**

#### **П**

перезагрузка устройства **[9](#page-12-0)** подсветка **[5](#page-8-0)** пристрелка устройства **[2](#page-5-0) – [4](#page-7-0), [6](#page-9-0)** прицел, использование **[4](#page-7-0)** программное обеспечение, обновление **[8](#page-11-0)** профили стрел **[5](#page-8-0), [6](#page-9-0)**

#### **Р**

расположение лазера **[6](#page-9-0)** режим охоты **[5](#page-8-0)** режим тренировки **[5](#page-8-0)**

## **С**

статистика **[5](#page-8-0)**

#### **Т**

технические характеристики **[8](#page-11-0)** момент силы **[2](#page-5-0)**

#### **У**

удаление, история **[5](#page-8-0)** уровень **[4](#page-7-0)** настройки **[7](#page-10-0)** установка устройства **[2](#page-5-0)** устранение неполадок **[7,](#page-10-0) [9](#page-12-0)** устройство, очистка **[9](#page-12-0)**

#### **Ф**

фиксированные пины **[4](#page-7-0), [6](#page-9-0)**

## **Х**

хранение данных **[9](#page-12-0)**

#### **Я**

яркость **[5](#page-8-0)**

# support.garmin.com

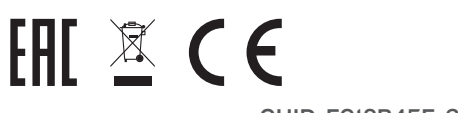